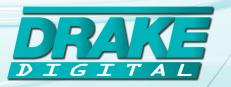

# DSE24A

# **Digital Signage MPEG-2 Encoder with QAM Output**

### **INSTRUCTION MANUAL**

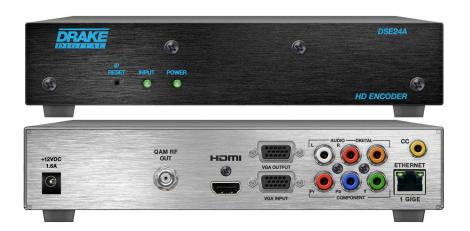

| Model             | Item #   | Description                                    |
|-------------------|----------|------------------------------------------------|
| DSE24A            | 1002571A | Digital Signage MPEG-2 Encoder with QAM Output |
| DSE24A Rack Panel | 1002565A | Rack Mount Panel for (2) DSE24A Encoders       |

800-523-6049 www.rldrake.com

We recommend that you write the following information in the spaces provided below.

| Purchase Location Name:             |  |
|-------------------------------------|--|
| Purchase Location Telephone Number: |  |
| DSE24A Serial Number:               |  |

This product incorporates copyright protection technology that is protected by U.S. patents and other intellectual property rights. Reverse engineering or disassembly is prohibited.

## **Manual Revision**

Rev. C: Manual adds support for custom video and transport stream bit rate settings. (firmware v1.0.1)

Rev B: Manual adds cross link cable to Installation & Setup - Unpacking on page 10.

Rev A: First User Manual for DSE24A Encoder. (firmware v0.9.0.0)

For more information regarding product firmware releases, please visit our website at www.rldrake.com. You may also contact Technical Assistance at 800-523-6049 or by email: information@blondertongue.com

# **Table of Contents**

| GENERAL & SAFETY INFORMATION             |    |
|------------------------------------------|----|
| SAFETY INSTRUCTIONS & CAUTION STATEMENTS | 4  |
| GENERAL DESCRIPTION & FEATURES           | -  |
| SPECIFICATIONS                           |    |
| FRONT AND REAR PANEL OPERATION           | 8  |
| INSTALLATION & SETUP                     |    |
| INSTALLATION & POWER-UP                  | 10 |
| COMMUNICATING WITH THE UNIT              | 11 |
| UNIT CONFIGURATION                       |    |
| ACCESSING THE UNIT VIA WEB BROWSER       |    |
| MAIN TAB                                 | 13 |
| STATUS SCREEN                            | 13 |
| VIDEO SCREEN                             | 14 |
| AUDIO SCREEN                             | 15 |
| TS CONFIG SCREEN                         |    |
| IP SCREEN                                | 18 |
| QAM SCREEN                               | 19 |
| OUTPUT SCREEN                            | 20 |
| REFRESH TAB                              | 21 |
| NETWORK TAB                              | 21 |
| ADMIN TAB                                | 22 |
| TIME TAB                                 | 25 |
| EVENT LOG TAB                            | 26 |
| APPENDIX                                 |    |
| A. VIEWING IP OUTPUT ON VLC MEDIA PLAYER |    |
| SERVICE & WARRANTY                       |    |
| SERVICE                                  |    |
| WARRANTY                                 | 31 |

# **Important Safety Instructions**

- **1. Read Instructions**—All the safety and operating instructions should be read before the product is operated.
- Retain Instructions—The safety and operating instructions should be retained for future reference.
- Heed Warnings—All warnings on the product and in the operating instructions should be adhered to.
- 4. Follow Instructions—All operating and use instructions should be followed.
- **5. Cleaning**—Unplug this product from the wall outlet before cleaning. Do not use liquid cleaners or aerosol cleansers. Use a damp cloth for cleaning.
- **6. Attachments**—Do not use attachments that are not recommended by the product manufacturer as they may cause hazards.
- 7. Water and Moisture—Do not use this product near water—for example, near a bathtub, wash bowl, kitchen sink or laundry tub; in a wet basement; or near a swimming pool; and the like.
- 8. Accessories—Do not place this product on an unstable cart, stand, tripod, bracket, or table. The product may fall, causing serious injury to a child or adult, and serious damage to the product. Use only with a cart, stand, tripod, bracket, or table recommended by the manufacturer, or sold with the product. Any mounting of the product should follow the manufacturer's instructions, and should use a mounting accessory recommended by the manufacturer.
- **9.** A product and cart combination should be moved with care. Quick stops, excessive force, and uneven surfaces may cause the product and cart combination to overturn.
- 10. Ventilation—Slots and openings in the cabinet are provided for ventilation and to ensure reliable operation of the product and to protect it from overheating, and these openings must not be blocked or covered. The openings should never be blocked by placing the product on a bed, sofa, rug, or similar surface. This product should not be placed in a built-in installation such as bookcase or rack unless proper ventilation is provided or the manufacturer's instructions have been adhered to.
- 11. Power Sources—This product should be operated only from the type of power source indicated on the marking label. If you are not sure of the type of power supplied to your home, consult your product dealer or local power company. For products intended to operate from battery power, or other sources, refer to the operating instructions.
- 12. Grounding or Polarization—This product may be equipped with a polarized alternating current line plug (a plug having one blade wider than the other). This plug will fit into the power outlet only one way. This is a safety feature. If you are unable to insert the plug fully into the outlet, try reversing the plug, if the plug should still fail to fit, contact your electrician to replace your obsolete outlet. Do not defeat the safety purpose of the polarized plug, Alternate Warnings—If this product is equipped with a three-wire grounding-type power outlet. This is a safety feature. If you are unable to insert the plug into the outlet, contact your electrician to replace your obsolete outlet. Do not defeat the safety purpose of the grounding-type power outlet. This is a safety feature. If you are unable to insert the plug into the outlet, contact your electrician to replace your obsolete outlet. Do not defeat the safety purpose of the grounding-type plug.
- 13. Power-Cord Protection—Power-supply cords should be routed so that they are not likely to be walked on or pinched by items placed upon or against them, paying particular attention to cords at plugs, convenience receptacles, and the point where they exit from the product.
- **14. Outdoor Antenna Grounding**—If an outside antenna or cable system is connected to the

- product, be sure the antenna or cable system is grounded so as to provide some protection against voltage surges and built-up static charges. Article 810 of the National Electrical Code, ANSI/NFPA 70, provides information with regard to proper grounding of the mast and supporting structure, grounding of the lead-in wire to an antenna discharge unit, size of grounding conductors, location of antenna-discharge unit, connection to grounding electrodes, and requirements for the grounding electrode. See Figure A.
- 15. Lightning—For added protection for this product during a lightning storm, or when it is left unattended and unused for long periods of time, unplug it from the wall outlet and disconnect the antenna or cable system. This will prevent damage to the product due to lightning and power-line surges.
- **16. Power Lines**—An outside antenna system should not be located in the vicinity of overhead power lines, other electric light or power circuits, where it can fall into such power lines or circuits.
- **17. Overloading**—Do not overload wall outlets, extension cords, or integral convenience receptacles as this can result in a risk of fire or electric shock.
- 18. Object and Liquid Entry—Never push objects of any kind into this product through openings as they may touch dangerous voltage points or short-out parts that could result in a fire or electric shock. Never spill liquid of any kind on the product.
- 19. Servicing—Do not attempt to service this product yourself as opening or removing covers may expose you to dangerous voltage or other hazards. Refer all servicing to qualified service personnel.
- **20. Damage Requiring Service**—Unplug this product from the wall outlet and refer servicing to qualified service personnel under the following conditions:
  - a. When the power-supply cord or plug is damaged,
- b. If liquid has been spilled, or objects have fallen into the product,
- c. If the product has been exposed to rain or water,
- d. If the product does not operate normally by following the operating instructions. Adjust only those controls that are covered by the operating instructions as an improper adjustment of other controls may result in damage and will often require extensive work by a qualified technician to restore the product to its normal operation,
- e. If the product has been dropped or damaged in any way, and
- f. When the product exhibits a distinct change in performance—this indicates a need for service.
- 21. Replacement Parts—When replacement parts are required, be sure the service technician has used replacement parts specified by the manufacturer or have the same characteristics as the original part. Unauthorized substitutes may result in fire, electric shock or other hazards.
- **22. Safety Check**—Upon completion of any service or repairs to this product, ask the service technician to perform safety checks to determine that the product is in proper operating condition.
- **23. Wall or Ceiling Mounting**—The product should be mounted to a wall or ceiling only as recommended by the manufacturer.
- **24.** Heat—The product should be situated away from heat sources such as radiators, heat registers, stoves, or other products (including amplifiers) that produce heat.

### **CAUTION STATEMENT**

### WARNING: TO PREVENT FIRE OR ELECTRICAL SHOCK DO NOT EXPOSE TO RAIN OR MOISTURE

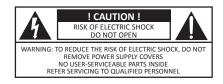

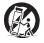

An appliance and cart combination should be moved with care. Quick stops, excessive force and uneven surfaces may cause the appliance and cart combination to overturn.

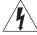

The lightning flash with arrow head symbol, within an equilateral triangle, is intended to alert the user to the presence of uninsulated "dangerous voltage" within the product's enclosure that may be of sufficient magnitude to constitute a risk of electric shock to persons.

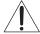

The exclamation point within an equilateral triangle is intended to alert the user to the presence of important operating and maintenance (servicing) instructions in the literature accompanying the appliance.

WARNING: TO REDUCE THE RISK OF FIRE OR ELECTRIC SHOCK, DO NOT EXPOSE THIS APPLIANCE TO RAIN OR MOISTURE. DO NOT OPEN THE CABINET, REFER SERVICING TO QUALIFIED PERSONNEL ONLY.

CAUTION: TO PREVENT ELECTRIC SHOCK, DO NOT USE THIS (POLARIZED) PLUG WITH AN EXTENSION CORD RECEPTACLE OR OTHER OUTLET UNLESS THE BLADES CAN BE FULLY INSERTED TO PREVENT BLADE EXPOSURE.

#### FIGURE A

Example of antenna grounding as per National Electrical Code, ANSI/NFPA 70

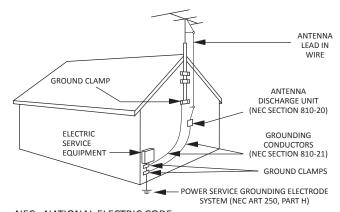

NEC - NATIONAL ELECTRIC CODE

#### **NOTE TO CATV SYSTEM INSTALLERS:**

THIS REMINDER IS PROVIDED TO CALL THE CATV
SYSTEM INSTALLER'S ATTENTION TO ARTICLE 820 - 40
OF THE NEC WHICH PROVIDES GUIDELINES FOR PROPER
GROUNDING AND, IN PARTICULAR, SPECIFIES THAT
THE CABLE GROUND SHALL BE CONNECTED TO THE
GROUNDING SYSTEM OF THE BUILDING, AS CLOSE TO
THE POINT OF CABLE ENTRY AS PRACTICAL.

## Importantes De Sécurité

- 1. Lire les directives—Toutes les directives de sécurité et d'utilisation devraient être lues avant de mettre l'appareil en opération.
- 2. Conserver les directives—Les directives de sécurité et d'utilisation devraient être conservées pour consultation future.
- **3. Tenir compte des avertissements**—Tous les avertissements apparaissant sur l'appareil et dans les consignes d'utilisation devraient être respectés.
- 4. Suivre les directives Toutes les directives d'opération et d'utilisation devraient être
- **5. Nettoyage**—Débrancher l'appareil de la prise électrique murale avant le nettoyage. Ne pas utiliser de nettoyants liquides ou aérosols. Employer un linge humide pour le nettoyage.
- **6. Fixation**—Ne pas utiliser d'autres fixations que celles recommandées par le manufacturier; elles pourraient être source de dangers.
- 7. Eau et humidité—Ne pas utiliser cet appareil près de l'eau. Par exemple, près d'une baignoire, d'un bac de lavage, d'un évier de cuisine ou d'une cuvette de lessivage; dans un sous-sol humide; ou à proximité d'une piscine; et autres environnements similaires.
- 8. Accessoires—Ne pas installer cet appareil sur un chariot, un socle, un trépied, un support ou une table instables. L'appareil pourrait tomber, entraînant des blessures graves à un enfant ou à un adulte, et des dommages importants à l'appareil. Employer seulement avec un chariot, un socle, un trépied, un support, ou une table recommandés par le fabricant ou vendu avec l'appareil. Toute installation de l'appareil devrait être conforme aux directives du manufacturier et devrait utiliser des accessoires d'installation recommandés par celui-ci.
- 9. Un chariot supportant l'appareil devrait être déplacé avec précaution. Les arrêts brusques, la force excessive et les surfaces inégales peuvent renverser le chariot.
- 10. Ventilation—Des fentes et ouvertures dans le châssis sont prévues pour la ventilation 10. Ventilation—Des letties et divertures dais le chassis soit prevues pour la ventilation de l'appareil, pour en assurer la fiabilité d'opération et le protéger contre la surchauffe. Ces ouvertures ne doivent pas être bloquées ou recouvertes. Ces ouvertures ne devraient jamais être bloquées en plaçant l'appareil sur un lit, un sofa, une couverture, ou une surface semblable. Cet appareil ne devrait pas être installé dans un meuble encastré comme une bibliothèque ou une étagère à moins de lui fournir une ventilation adéquate ou que l'installation soit conforme aux directives du manufacturier.
- 11. Sources d'alimentation électrique—Cet appareil devrait être utilisé seulement avec le type d'alimentation électrique inscrite sur l'étiquette. Si vous n'êtes pas certain du type d'alimentation électrique fourni à votre maison, consultez le vendeur de l'appareil ou l'entreprises d'energie locale. Pour des appareils alimentés par une batterie ou d'autres sources, se référer aux consignes d'utilisation.
- 12. Mise à la terre ou Polarisation—Cet appareil est équipé avec un cordon d'alimentation à trois fils. Il est a brancher sur une prise ayant un connecteur a la terre. Assurez-vous que la connection a la terre ne manque pas.
- 13. Protection du cordon d'alimentation—Les cordons d'alimentation devraient être disposés de façon à ce qu'on ne puisse marcher dessus ou qu'ils soient susceptibles d'être coincés par des articles placés sur ou contre eux. Une attention particulière doit être portée aux fiches, prises de courant, et aux points où ils sortent de l'appareil.
- 14. Mise à la terre de l'antenne extérieure—Si un système extérieur d'antenne ou de câble est relié à l'appareil, s'assurer que le système d'antenne ou de câble est muni d'une mise à la terre afin de fournir une certaine protection contre les surtensions et les charges d'électricité statique. L'article 810 du code électrique national, ANSI/NFPA 70, fournit l'information nécessaire en ce qui concerne la mise à la terre appropriée du mât et de la structure porteuse, la mise à la terre du câble de connexion à une unité de décharge d'antenne, le calibre des conducteurs de mise à la terre, la location de l'unité de décharge d'antenne, le raccordement

- aux électrodes de mise à la terre et les spécifications pour les électrodes de mise à la terre. Voir la figure A.
- 15. Foudre—Pour une protection supplémentaire de cet appareil pendant un orage électrique, ou quand il est laissé sans surveillance et inutilisé pendant de longues périodes, le débrancher de la prise électrique murale et déconnecter le système d'antenne ou de câble. Ceci préviendra les dommages à l'appareil dus à la foudre et aux surtensions.
- 16. Lignes électriques—Un système d'antenne extérieur ne devrait pas être situé à proximité de lignes électriques aériennes ou de tout autre circuit électrique, où il pourrait tomber sur de tels circuits ou lignes électriques. Lors de l'installation d'un système d'antenne extérieur, d'extrêmes précautions devraient être prises afin de prévenir tout contact avec des lignes ou circuits électriques. Entrer en contact avec de tels circuits ou lignes électriques pourrait être
- 17. Surcharge—Ne pas surcharger les prises de courant murales, les rallonges électriques ou les prises de courant intégrées. Un risque d'incendie ou de choc électrique pourrait résulter d'une telle surcharge.
- 18. Insertion d'objet ou de liquide—Ne jamais insérer d'objet par les ouvertures de cet appareil. Il pourrait toucher des points de voltage dangereux ou court-circuiter des pièces, ce qui pourrait résulter en incendie ou en choc électrique. Ne jamais verser de liquide sur
- 19. Entretien—Ne pas essayer de faire soi-même l'entretien de cet appareil. En ouvrir ou en retirer les couvercles pourrait vous exposer à des voltages dangereux ou à d'autres dangers. Confier tout entretien à un personnel de service qualifié.
- **20. Dommage exigeant un entretien**—Débrancher cet appareil de la prise de courant électrique et confier l'entretien au personnel de service qualifié dans les éventualités suivantes:
- a. Quand le cordon d'alimentation ou sa fiche sont endommagés,
- b. Si des objets sont tombés dans l'appareil, ou si du liquide y a été renversé,
- c. Si l'appareil a été exposé à la pluie ou à l'eau,
- d. Si l'appareil ne fonctionne pas normalement en suivant les consignes d'utilisation. Ajuster seulement les commandes qui sont mentionnées dans le guide d'opération. Un mauvais ajustement des autres commandes pourrait causer des dommages à l'appareil et souvent exiger un travail supplémentaire de la part d'un technicien qualifié pour remettre l'appareil en état normal d'opération.
- e. Si l'appareil a été échappé ou endommagé de n'importe quelle façon, et
- f. Quand l'appareil montre un changement notable de performance ceci indique qu'un entretien est nécessaire.
- 21. Pièces de rechange—Si des pièces de rechange sont nécessaires, s'assurer que le technicien de service a employé des pièces de rechange spécifiques du manufacturier ou ayant les mêmes caractéristiques que les pièces originales. L'utilisation de pièces de rechange non autorisées pourrait résulter en incendie, choc électrique ou autres dangers.
- 22. Vérification de sécurité—À la suite de toute réparation ou entretien de cet appareil, demander au technicien de service d'exécuter des vérifications de sécurité afin de s'assurer que l'appareil est en condition normale de fonctionnement.
- **23. Montage au mur ou au plafond**—L'appareil ne devrait être monté au mur ou au plafond qu'uniquement de la façon recommandée par le manufacturier.
- **24. Chaleur**—L'appareil devrait être situé loin de sources de chaleur telles que des radiateurs, des registres de chaleur, des fourneaux, ou d'autres appareils (y compris amplificateurs) produisant de la chaleur.

## ATTENTION DÉCLARATION

AVERTISSEMENT: AFIN D'ÉVITER TOUT RISQUE D'INCENDIE OU D'ÉLECTROCUTION, NE PAS EXPOSER CET APPAREIL À LA PLUIE OU À L'HUMIDITÉ.

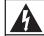

#### ! AVERTISSEMENT! RISQUE DE CHOC ELECTRIQUE -

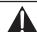

ATTENTION: POUR RÉDUIRE LE RISQUE D'ÉLECTROCUTION, NE PAS ENLEVER LE DOS DE L'APPAREIL NI OUVRIR LE BOÎTIER. AUCUNE PIÈCE N'EST RÉPARABLE PAR L'UTILISATEUR À L'INTÉRIEUR. SE RÉFÉRER UNIQUEMENT À DES TECHNICIENS QUALIFIÉS POUR L'ENTRETIEN.

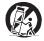

Une combinaison de l'appareil et chariot doit être déplacé avec précaution. Des arrêts brusques, une force excessive et des surfaces inégales peuvent causer la combinaison de l'appareil et le chariot.

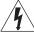

Le symbole de l'éclair à l'intérieur d'un triangle équilatéral est destiné à alerter l'utilisateur sur la présence d'une "tension dangereuse" non isolée dans le boîtier du produit, cette tension est suffisante pour provoquer l'électrocution de personnes

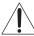

Le point d'exclamation à l'intérieur d'un triangle équilatéral est destiné à alerter l'utilisateur sur la présence d'opérations d'entretien importantes au sujet desquelles des renseignements se trouvent dans le manuel d'instructions.

AVERTISSEMENT: AFIN D'ÉVITER TOUT RISQUE D'INCENDIE OU D'ÉLECTROCUTION, NE PAS EXPOSER CET APPAREIL À LA PLUIE OU À L'HUMIDITÉ. NE PAS OUVRIR LE BOÎTIER, CONFIER TOUS TRAVAUX À DU PERSONNEL TECHNIQUE QUALIFIÉ.

CAUTION: POUR PREVENIR LES CHOCS ELECTRIQUES, NE PAS UTILISER CETTE FICHE POLARISEE AVEC UN PROLONGATEUR, UNE PRISE DE COURANT OU UNE AUTRE SORTIE DE COURANT, SAUF SI LES LAMES PEUVENT ETRE INSEREES A FOND SANS EN LAISSER AUCUNE PARTIE A DECOUVERT.

#### FIGURE A

Exemple de mise à la terre d'antenne selon le Code Électrique National, ANSI/NFPA 70

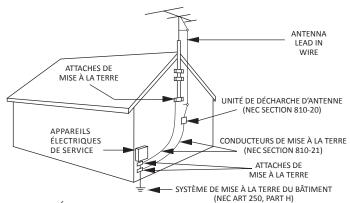

### NEC - CODE ÉLECTRIQUE NATIONAL

#### NOTE AUX INSTALLATEURS DE SYSTÈME DE CATV:

CE RAPPEL EST FOURNI POUR PORTER À L'ATTENTION DES INSTALLATEURS DE SYSTÈME DE CATV, L'ARTICLE 820 - 40 DU NEC QUI DONNE DES DIRECTIVES POUR UNE MISE À LA TERRE APPROPRIÉE ET, EN PARTICULIER, SPÉCIFIE QUE LE CÂBLE DE MISE À LA TERRE DEVRAIT ÊTRE RACCORDÉ AU SYSTÈME DE MISE À LA TERRE DU BÂTIMENT LE PLUS PRÈS POSSIBLE DE L'ENTRÉE DU CÂBLE.

# **General Description & Features**

#### INTRODUCTION

The DSE24A is a single channel HD encoder with RF QAM and IP outputs. Drake's DSE24A encodes an uncompressed video source from devices with HDMI, high-resolution component, composite or VGA outputs. The DSE24A encodes the incoming video to MPEG2. It is then internally connected to a QAM modulator and low-noise upconverter. The DSE24A comes as a small, modular desktop model but can be rack-mounted in just 1RU of height by using the optional 19" rack mounting panel. Control and access is through a GUI-based menu via Web browser.

Distribution is over legacy coaxial networks. This provides instant access to an extensive network of digital displays capable of viewing valuable ad-based or informational video in a vibrant high-definition format.

#### **FEATURES**

- Receives High-Resolution Component, Composite, VGA, or HDMI (non-HDCP content-protection) from one video source
- QAM and IP Outputs
- Digitally Encodes to MPEG2
- Encodes to resolutions of 480i, 720p, or 1080i
- Supports custom video and transport stream bit rate settings
- Audio Encoding to Dolby® Digital
- Supports Closed Captioning
- GUI-based Remote Network Control and Monitoring
- Desktop Model

# **Specifications**

### DSE24A Digital Signage MPEG-2 Encoder with QAM Output Item # 1002571A

| Component                                                                                                    |                                                                                                    |  |
|----------------------------------------------------------------------------------------------------|----------------------------------------------------------------------------------------------------|--|
| Connector(s):                                                                                                    | 3x RCA for Video (Y, Pb, Pr)                                                                                                    |  |
| Video Resolution:                                                                                                    | 480i, 720p, & 1080i                                                                                                    |  |
| Video Aspect Ratio:                                                                                                    | 4:3 & 16:9                                                                                                    |  |
| Audio:                                                                                                    | 2x RCA for Analog Audio (L, R)<br>1x RCA for Digital Audio (PCM)                                                                                                    |  |
| HDMI                                                                                                    |                                                                                                    |  |
| Connector(s):                                                                                                    | 1x HDMI                                                                                                    |  |
| Video Resolution:                                                                                                    | 480i, 720p, & 1080i                                                                                                    |  |
| HDCP Encryption:                                                                                                    | Not Supported                                                                                                    |  |
| Audio:                                                                                                    | Embedded PCM & pass-thru Dolby® Digital only                                                                                                    |  |
| VGA                                                                                                    |                                                                                                    |  |
| Connector(s):                                                                                                    | 2x Female VGA (Input + Loop-through Output)                                                                                                    |  |
| Video Resolution:                                                                                                    | 640x480 @ 60 fps<br>800x600 @ 60 fps<br>1024x768 @ 60 fps                                                                                                    |  |
| Audio:                                                                                                    | 2x RCA for Analog Audio (L, R)<br>1x RCA for Digital Audio (PCM)                                                                                                    |  |
| Composite                                                                                                    |                                                                                                    |  |
| Connector(s):                                                                                                    | 1x RCA for Video (Y)                                                                                                    |  |
| Video Resolution:                                                                                                    | 480i                                                                                                    |  |
| Audio:                                                                                                    | 2x RCA for Analog Audio (L, R)<br>1x RCA for Digital Audio (PCM)                                                                                                    |  |
| ENCODING P                                                                                                    | ROFILE                                                                                                    |  |
|                                                                                                    |                                                                                                    |  |
| Video                                                                                                    |                                                                                                    |  |
|                                                                                                    | MPEG-2 HD MP@ML; ISO 13818-2                                                                                                    |  |
| Output Format: Chroma:                                                                                                    | MPEG-2 HD MP@ML; ISO 13818-2<br>4:2:0                                                                                                    |  |
| Output Format:                                                                                                    | <del>-</del> -                                                                                                    |  |
| Output Format:<br>Chroma:                                                                                                    | 4:2:0<br>480i, 720p, & 1080i                                                                                                    |  |
| Output Format:<br>Chroma:<br>Resolution:                                                                                                    | 4:2:0                                                                                                    |  |
| Output Format: Chroma: Resolution: Frame Rate:                                                                                                    | 4:2:0<br>480i, 720p, & 1080i<br>29.97 fps (480i); 29.97 fps (1080i); 59.97 fps (720p)                                                                                                    |  |
| Output Format: Chroma: Resolution: Frame Rate: Aspect Ratio:                                                                                                    | 4:2:0<br>480i, 720p, & 1080i<br>29.97 fps (480i); 29.97 fps (1080i); 59.97 fps (720p)<br>4:3 & 16:9                                                                                                    |  |
| Output Format: Chroma: Resolution: Frame Rate: Aspect Ratio: GOP Structure:                                                                                                    | 4:2:0<br>480i, 720p, & 1080i<br>29.97 fps (480i); 29.97 fps (1080i); 59.97 fps (720p)<br>4:3 & 16:9<br>I & P frames (user selectable)                                                                                                    |  |
| Output Format: Chroma: Resolution: Frame Rate: Aspect Ratio: GOP Structure: Video Bit Rate: Video Pre-filter:                                                                                         | 4:2:0  480i, 720p, & 1080i  29.97 fps (480i); 29.97 fps (1080i); 59.97 fps (720p)  4:3 & 16:9  I & P frames (user selectable)  Variable (user selectable)                                                                                             |  |
| Output Format: Chroma: Resolution: Frame Rate: Aspect Ratio: GOP Structure: Video Bit Rate: Video Pre-filter: Color Space:                                                                            | 4:2:0  480i, 720p, & 1080i  29.97 fps (480i); 29.97 fps (1080i); 59.97 fps (720p)  4:3 & 16:9  I & P frames (user selectable)  Variable (user selectable)  Variable (user selectable)                                                                 |  |
| Output Format: Chroma: Resolution: Frame Rate: Aspect Ratio: GOP Structure: Video Bit Rate: Video Pre-filter: Color Space: Audio                                                                      | 4:2:0  480i, 720p, & 1080i  29.97 fps (480i); 29.97 fps (1080i); 59.97 fps (720p)  4:3 & 16:9  I & P frames (user selectable)  Variable (user selectable)  Variable (user selectable)  YCbCr and RGB                                                  |  |
| Output Format: Chroma: Resolution: Frame Rate: Aspect Ratio: GOP Structure: Video Bit Rate: Video Pre-filter: Color Space: Audio Output Format:                                                       | 4:2:0  480i, 720p, & 1080i  29.97 fps (480i); 29.97 fps (1080i); 59.97 fps (720p)  4:3 & 16:9  I & P frames (user selectable)  Variable (user selectable)  Variable (user selectable)  YCbCr and RGB  Dolby® Digital                                  |  |
| Output Format: Chroma: Resolution: Frame Rate: Aspect Ratio: GOP Structure: Video Bit Rate: Video Pre-filter: Color Space: Audio Output Format: Sampling Rate:                                        | 4:2:0  480i, 720p, & 1080i  29.97 fps (480i); 29.97 fps (1080i); 59.97 fps (720p)  4:3 & 16:9  I & P frames (user selectable)  Variable (user selectable)  Variable (user selectable)  YCbCr and RGB  Dolby® Digital  48 kHz                          |  |
| Output Format: Chroma: Resolution: Frame Rate: Aspect Ratio: GOP Structure: Video Bit Rate: Video Pre-filter: Color Space: Audio Output Format: Sampling Rate: Bit Rate:                              | 4:2:0  480i, 720p, & 1080i  29.97 fps (480i); 29.97 fps (1080i); 59.97 fps (720p)  4:3 & 16:9  I & P frames (user selectable)  Variable (user selectable)  Variable (user selectable)  YCbCr and RGB  Dolby® Digital                                  |  |
| Output Format: Chroma: Resolution: Frame Rate: Aspect Ratio: GOP Structure: Video Bit Rate: Video Pre-filter: Color Space: Audio Output Format: Sampling Rate: Bit Rate: Closed Captioning            | 4:2:0  480i, 720p, & 1080i  29.97 fps (480i); 29.97 fps (1080i); 59.97 fps (720p)  4:3 & 16:9  I & P frames (user selectable)  Variable (user selectable)  Variable (user selectable)  YCbCr and RGB  Dolby® Digital  48 kHz  Variable; 96 - 448 Kbps |  |
| Output Format: Chroma: Resolution: Frame Rate: Aspect Ratio: GOP Structure: Video Bit Rate: Video Pre-filter: Color Space: Audio Output Format: Sampling Rate: Bit Rate: Closed Captioning Component: | 4:2:0  480i, 720p, & 1080i  29.97 fps (480i); 29.97 fps (1080i); 59.97 fps (720p)  4:3 & 16:9  I & P frames (user selectable)  Variable (user selectable)  Variable (user selectable)  YCbCr and RGB  Dolby® Digital  48 kHz  Variable; 96 - 448 Kbps |  |
| Output Format: Chroma: Resolution: Frame Rate: Aspect Ratio: GOP Structure: Video Bit Rate: Video Pre-filter: Color Space: Audio Output Format: Sampling Rate: Bit Rate: Closed Captioning            | 4:2:0  480i, 720p, & 1080i  29.97 fps (480i); 29.97 fps (1080i); 59.97 fps (720p)  4:3 & 16:9  I & P frames (user selectable)  Variable (user selectable)  Variable (user selectable)  YCbCr and RGB  Dolby® Digital  48 kHz  Variable; 96 - 448 Kbps |  |

| OUTPUT                       |       |                                                                                         |  |  |  |  |
|------------------------------|-------|-----------------------------------------------------------------------------------------|--|--|--|--|
| OUTPUT                       |       |                                                                                         |  |  |  |  |
| RF QAM                       |       |                                                                                         |  |  |  |  |
| Connector(s):                |       | 1x "F" Female (Rear-panel)                                                              |  |  |  |  |
| Modulation:                  |       | QAM 16, 32, 64, 128, and 256                                                            |  |  |  |  |
| Standards:                   |       | ITU-T J.83; Annex A and B                                                               |  |  |  |  |
| Frequency Range:             |       | 5 to 1002 MHz                                                                           |  |  |  |  |
| Tuning:                      |       | CATV Channel Selectable (T7 to T14, 2 to 158)                                           |  |  |  |  |
| Channel Bandwidth:           |       | 6 MHz                                                                                   |  |  |  |  |
| RF Level:                    |       | +40 dBmV ±1 dB                                                                          |  |  |  |  |
| RF Level Adjustment:         |       | +35 to +42 dBmV, 0.5 dB increment                                                       |  |  |  |  |
| Frequency Stability:         |       | ± 5 kHz over 32 to 122 °F (0 to 50 °C)                                                  |  |  |  |  |
| Frequency Tolerance:         |       | ± 0.5 kHz @ 77 °F (25 °C)                                                               |  |  |  |  |
| Phase Noise:                 |       | -98 dBc (@ 10 kHz)                                                                      |  |  |  |  |
| Spurious:                    |       | -60 dBc                                                                                 |  |  |  |  |
| Broadband Noise:             |       | -70 dBc (@ +40 dBmV output level, 5.5 MHz bandwidth)                                    |  |  |  |  |
| Impedance:                   |       | 75 Ω                                                                                    |  |  |  |  |
| Return Loss:                 |       | 14 dB typical                                                                           |  |  |  |  |
| Signal-to-Noise Ratio (SNR): |       | 40 dB typical                                                                           |  |  |  |  |
| MER:                         |       | 40 dB typical                                                                           |  |  |  |  |
| I/Q Phase Error:             |       | Less than 1 degree                                                                      |  |  |  |  |
| I/Q Amplitude Imbalan        | ce:   | Less than 1%                                                                            |  |  |  |  |
| IP                           |       |                                                                                         |  |  |  |  |
| Connector(s):                |       | 1x RJ45 (Rear-panel)                                                                    |  |  |  |  |
| Standard:                    |       | 100/1000Base-T Ethernet                                                                 |  |  |  |  |
| TS Bit Rate:                 |       | Variable (user-selectable)                                                              |  |  |  |  |
| UDP/RTP:                     |       | Supported (user-selectable)                                                             |  |  |  |  |
| GENERAL                      |       |                                                                                         |  |  |  |  |
| Mechanical                   |       |                                                                                         |  |  |  |  |
|                              |       | 25. 0.45. 4.05. 1                                                                       |  |  |  |  |
| Dimensions (W x D x H):      |       | 3.66 x 9.15 x 1.96 inches<br>219.9 x 232.41 x 49.784 mm)                                |  |  |  |  |
| Weight:                      | 2     | lbs (0.907 kg)                                                                          |  |  |  |  |
| Operating Temperatur         |       | 2 to 122 °F (0 to 50 °C)                                                                |  |  |  |  |
| Storage Temperature:         | _     | 13 to 158 °F (-25 to 70 °C)                                                             |  |  |  |  |
| Operating Humidity:          |       | to 95% RH @ 35 °C max, non-condensing                                                   |  |  |  |  |
| Storage Humidity:            |       | to 95% RH @ 35 °C max, non-condensing                                                   |  |  |  |  |
| Power                        |       |                                                                                         |  |  |  |  |
| Power: Ex                    |       | xternal Power Supply                                                                    |  |  |  |  |
|                              |       | 6 W                                                                                     |  |  |  |  |
|                              | NIT   | ORING/CONTROL                                                                           |  |  |  |  |
| Local Monitoring:            |       | ower LED                                                                                |  |  |  |  |
| Zocai Monitoling.            |       | ratus LED                                                                               |  |  |  |  |
| Local Control:               | 1x IP | Reset Button                                                                            |  |  |  |  |
|                              |       | based menu via Web browser<br>J45 (rear-panel); 100/1000Base-T, also used for IP<br>ut) |  |  |  |  |

# **Front and Rear Panel Operation**

#### **FRONT PANEL VIEW:**

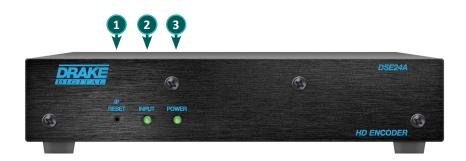

#### FRONT PANEL DESCRIPTION

1 IP Reset: When pressed for >10 seconds, the IP address of the control port will be enabled to the default factory IP address (172.16.70.1, **Subnet Mask** 255.255.0.0). The login credentials will also be enabled to the default username **Admin** and password **pass**, which are both case-sensitive.

**Note:** The old IP address, login, and password will still be present in the encoder settings. To clear the reset mode simply reboot the encoder.

Status LED: indicates the status of input video and audio as follows:

**Green** = Both Video and Digital Audio inputs are present.

Red = Either the Video or Digital Audio is not present, or internal temperature is too high.

**Note:** The encoder does not sense analog audio inputs. Therefore, if the Audio is set for Analog, the status indicator will only be valid for video.

3 Power LED: indicates if the unit is receiving power.

**Green** = power is detected.

**Off** = indicates (i) power is not connected, or (ii) power is connected but the power supply or encoder is defective. The unit must be sent to the factory for repair for condition (ii).

# **Front and Rear Panel Operation**

#### **REAR PANEL VIEW:**

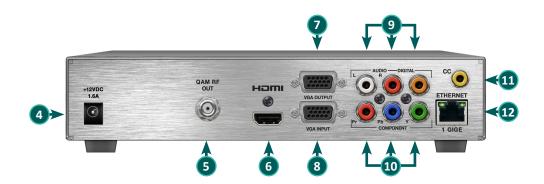

#### **REAR PANEL DESCRIPTION**

- 4 +12VDC, 1.6A: ITE power supply rated 120VAC; 60Hz / Output 12VDC @ 3 Amp.
- 6 QAM RF Output: "F" Connector for QAM Output.
- 6 HDMI: HDMI connector for unencrypted HDMI input.

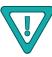

### The DSE24A does not accept HDCP-Encrypted HDMI Input.

- 7 VGA Output: DE-15 female connector for loop-through VGA output.
- 8 VGA Input: DE-15 female connector for VGA input.
- 9 Audio: RCA connectors (marked: L and R) for Analog Left/Right Audio input and RCA connector (marked: DIGITAL) for Digital Audio program input.
- **Component Out:** RCA connectors (marked: Pr, Pb, Y) for Analog Component Video input. The RCA connector (marked: Y) is also used for Composite Video input.
- **CC:** RCA connector (marked "CC") for Analog NTSC Closed Captioning (EIA-608, also known as Line 21), which will then be digitized and inserted in the MPEG-2 Transport Stream of the Component, HDMI, and VGA inputs.
- **ETHERNET 1 GIGE:** RJ45 connector for 100/1000Base-T Ethernet interface for monitoring and configuring the unit. The same interface is used to deliver the IP output. Only static IP address can be assigned to this interface. (Factory Default: "172.16.70.1")

# **Installation & Setup**

### Unpacking

You will find the following items in the box:

- DSE24A Encoder (QTY=1)
- Switching Mode Power Supply, 12 VDC, 3.0A (Item: 515132200)
- Cross Link Cable, 7 Ft (Item: 515102875 A)

#### Installation

The DSE24A encoder is designed for a desk/table top installation. An optional rack panel (stk#1002565A) allows two encoders to be mounted in a 1RU.

You can mount the chassis in a standard EIA, 24 inch (610 mm) deep, enclosed rack. Secure the rack chassis front panel to the rack by inserting four machine screws, with cup washers, through the four mounting holes in the front panel.

When installing units in a headend rack, it is recommended to leave a 1 rack unit space (1.75" high) between units to maximize air flow.

#### Power-Up

To power up the unit, connect the line cord of the external supply to a 120 VAC outlet.

The "POWER" LED on the front-panel will light green.

# **Installation & Setup**

To begin setup, connect the appropriate input and output video cables and plug in the DSE24A power cable.

#### **ETHERNET ACCESS:**

Local or remote communication with the unit is only possible through a GUI-based menu via any standard web browser. **Chrome**, **Firefox** and Internet Explorer 7 (or higher) are recommended. Before you can communicate with the unit you must configure your computer's IP address to conform with your existing IP network or LAN. To do so, follow these steps:

Plug one end of an Ethernet cross cable to the unit's front-panel RJ45 interface marked "ETHERNET 1 GIGE". Plug the other end of the cable to your computer.

- 1. The following steps explain how to do this for a computer with **Windows 7**, **Windows 8.x** or **Windows 10** operating software:
  - a) On your computer, navigate to the "Network and Sharing Center".

    (Note: This can be found using the search box in the Start Menu or for Windows 8.x, the Start Screen)
  - b) Once open, click on "Change Adapter Settings" on left hand side of the window.
  - c) Right-click on the "Local Area Connection", and then click on the "Properties".
  - d) A dialog box entitled "Local Area Connection Properties" will appear. In this box, double-click on the "Internet Protocol Version 4 (TCP/IPv4)".
  - e) A dialog box entitled "Internet Protocol Version 4 (TCP/IPv4) Properties" will appear. Select the "Use the following IP address" option and enter the following addresses:

IP address: 172.16.70.2 Subnet mask: 255.255.255.0

No need to enter a value for the **Default Gateway** for local access.

Click **OK** to close the dialog box. Now your computer is ready to communicate with the unit.

- OR -

- 2. The following steps explain how to do this for a computer with **Windows XP** operating software:
  - a) On your computer, open the "Control Panel"
  - b) Double-click on "Network Connections"
  - c) Right-click on the "Local Area Connection", and then click on the "properties".
  - d) A dialog box entitled "Local Area Connection Properties" will appear. In this box, double-click on the "Internet Protocol (TCP/IP)".
  - e) A dialog box entitled "Internet Protocol (TCP/IP) Properties" will appear. Select the "Use the following IP address" option and enter the following addresses:

IP address: 172.16.70.2 Subnet mask: 255.255.255.0

No need to enter a value for the **Default Gateway** for local access.

Click **OK** to close the dialog box. Now your computer is ready to communicate with the unit.

### Accessing the Unit via the Web Browser

The user must complete the steps described in "Installation & Setup" before proceeding as follows:

1. Open a web browser on your computer (Chrome, Firefox, and IE7+ are recommended) and enter the following URL address (http://172.16.70.1). The "Login" Screen (Figure 1) will appear.

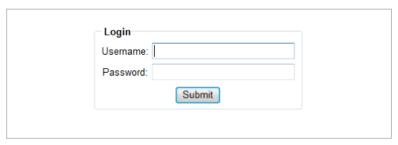

Figure 1 - Login Screen

2. Enter the following case-sensitive factory-default Username and Password, and click on the "Submit" button.

**NOTE:** When logged in as Admin, the user has read and write permission. Only one Admin can be logged in at a time. When logged in as Guest, the user has read permission only. Up to four Guests can be logged in simultaneously.

Username = **Admin** (case-sensitive) Password = **pass** (case-sensitive)

- OR -

Username = **Guest** (case-sensitive) Password = **pass** (case-sensitive)

Monitoring and configuration of the unit is achieved via a series of web pages described in following sections. The following read-only information is displayed in a white "page header" on top of each web page:

ESN: unit's Serial number

Headend name: a user-defined field to make identification easier

**Temperature:** temperature of unit's chipset

**Uptime:** time elapsed since last time the unit was turned on **Location:** a user-defined field to make identification easier

As shown in Figure 2, under the white "page header" the following Primary tabs will appear:

- Primary tab "Main" (includes sub-tabs: Status, Video, Audio, TS Config, IP, QAM, Output and Refresh.)
- Primary tab "Network" (no sub-tabs)
- Primary tab "Time" (no sub-tabs)
- Primary tab "Event Log" (no sub-tabs)
- Primary tab "Logout" (no sub-tabs, used to log out of the unit)
- Primary tab "Admin" (no sub-tabs)

Each Primary and sub-tab is described in the subsequent Sections

### Main Tab: Status Screen

The "Main Tab: Status" sub-tab (Figure 2) is a "read only" screen and displays the following information:

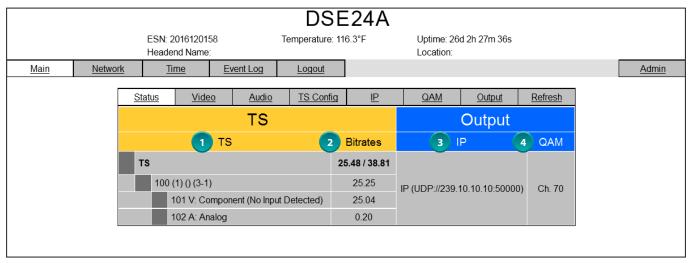

Figure 2 - Main Tab: Status Screen

In the section entitled "TS" under the orange header, the following parameters about the output are displayed:

- 1 <u>TS</u>: indicates the selected program's information. The program information includes the PMT PID, Program number, Short Name, Major-minor channel number, Video elementary stream PID, Video input source, Audio elementary stream PID, and Audio input source.
- 2 <u>Bitrates</u>: indicates the transport stream bitrate (see 2 of "Main Tab: Video" section) and the TS Bitrate (see 2 of "Main Tab: TS Config" section).

In the section entitled "Output" under the blue header, the following parameters about the output are displayed:

- 3 IP: indicates the encapsulation method, IP address, and the port number to which an output is assigned.
- 4 QAM: indicates the RF channel number of the QAM output.

### Main Tab: Video Screen

The "Main Tab: Video" sub-tab (Figure 3) is a "user-configurable" screen to select the video encoder parameters for the input program.

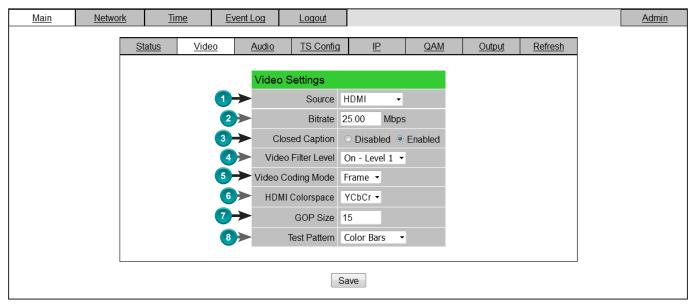

Figure 3 - Main Tab: Video Screen

- 1 Source: allows the user to select the type of video input source. Options are: Composite, Component, VGA, and HDMI.
- **Bitrate**: user must enter the bitrate for the input video. It is recommended that the bitrate of the input video does not exceed "TS Bitrate" selected on the "Main Tab: TS Config" screen (see 2 of "Main Tab: TS Config" section).
- 3 <u>Closed Caption</u>: the process of passing the EIA-608 Closed Captioning (CC) information and displaying the CC text on television or other visual display. Options: Enabled and Disabled. (Factory Default: "Disabled")
- Video Filter Level: a two-dimensional low-pass filter controlling the degree of which the input video is filtered. Options are: Off (no filtering), On-Level 1, On-Level 2, On-Level 3, and On-Level 4 (highest filtering coefficient). Level 1 filtering of the video will smoothen the sharp edges of the pixels and produce a softer image. The softer an image, the less number of bits required to encode the image at the quantizer level.
- 5 Video Coding Mode: user must select the Video Coding Mode. Options: Frame and Field. (Factory Default: "Frame")
- 6 <u>HDMI Colorspace</u>: allows the user to select the color space of HDMI input source. Options: RGB and YCbCr. (Factory Default: "RGB")

**NOTE:** If the displayed pictures are very green or violet in color, it is a good indication that this setting is incorrect.

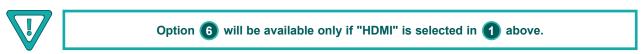

- **GOP Size:** the length between I-frames is known as the group of pictures (GOP) size. The range is 1 to 120 with 1 I-frame for every 14 non-I-frames. (Factory Default: "15")
- 8 <u>Test Pattern</u>: the video pattern that will be inserted into the transport stream if no input video is detected. Options: Color Bars, Black Screen, Blue Screen, and Red Screen.

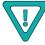

### Main Tab: Audio Screen

The "Main Tab: Audio" sub-tab (Figure 4) is a "user-configurable" screen where the following parameters associated with the Dolby® Digital encoded stereo audio are configured and displayed for the audio input under a green header:

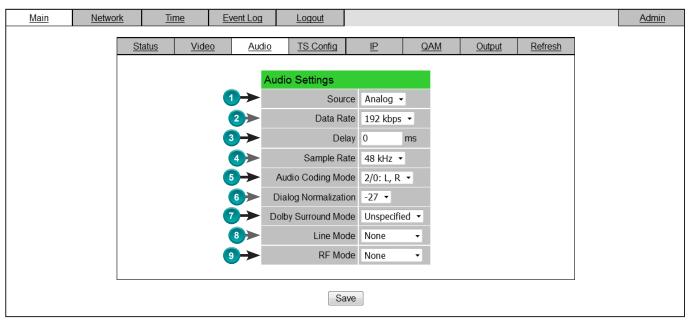

Figure 4 - Main Tab: Audio Screen

- 1 Source: allows the user to select the type of audio input source. Options: Analog, Digital, and HDMI.
- Data Rate: allows the user to select the audio encoding bitrate in kbps (kilobits per second). The range is 96 to 448 kbps. (Factory Default: 192 kbps, which supports Audio Coding Mode 2/0:L, R)
- 3 <u>Delay</u>: allows the user to adjust the audio delay (-300 to 300 ms) to correct for input video/audio sync mismatch.
- Sample Rate: indicates the input sampling rate of the encoder. The unit supports 48 kHz sampling rate.
- 5 <u>Audio Coding Mode</u>: also referred to as Channel mode. Indicates the number of main audio channels within the encoded bitstream and also indicates the channel format. The unit supports 2/0:L,R = audio is a dual channel (Left & Right).
- Dialog Normalization: behaves as an audio Automatic Gain Control (AGC) or Dynamic Range Control (DRC). It has the ability to take different incoming audio levels and normalize them. The ability of the Dialog Normalization depends on the configuration of the Dynamic Range Control. The unit allows you to adjust the normalization from -1 to -31 dB. The typical value is -27 dB. This is based on the standard film audio formats which normally are between -25 and -31 dB.
- **Dolby Surround Mode:** indicates if the audio is two-channel Dolby or not. Options:
  - Unspecified: indicates the decoder must determine the audio format by itself.
  - <u>Disabled:</u> indicates the audio is not encoded in surround mode.
  - Enabled: indicates the audio is encoded in surround mode.
- 8 Line Mode: allows the user to select the type of Dynamic Range Compression to be applied to signals that will be used as direct audio feeds into a TV tuner or other receive devices. (Factory Default: "None")

### Main Tab: Audio Screen (continued)

Preserve to select the type of Dynamic Range Compression to be applied to signals that will be used for retransmission on an RF carrier, and fed into a TV tuner or other receive device(s). (Factory Default: "None")

Options for 8 and 9 are:

- i) None: no dynamic range controls have been assigned.
- ii) **Film Standard:** suitable for movies where the very low-level sounds are not to be amplified due to other undesirable background noises that may become audible, but rather the peaks and valleys are normalized instead. It has a null bandwidth of 10 dB (-31 to -21 dB) and can add up to 6 dB of boost for low levels and attenuate high levels.
- iii) Film Light: is similar to "Film Standard" but with a null bandwidth of 20 dB (-41 to -21 dB) and can add up to 6 dB of boost for low levels and attenuate high levels.
- iv) **Music Standard:** suitable for program content that is mainly made up of music where the sound level is to be normalized (reducing the loudness) to be consistent with other programs. It has a null bandwidth of 10 dB (-31 to-21 dB) and can add up to 12 dB of boost for low levels and attenuate high levels.
- v) **Music Light:** similar to "Music Standard" but with a null bandwidth of 20 dB (-41 to -21 dB) and can add up to 12 dB of boost for low levels and attenuate high levels.
- vi) **Speech:** suitable for program content that is mainly made up of speech only and has a null band width of 10 dB (-31 to -21 dB) for average speech and can add up to 15 dB of boost for low levels and attenuate high levels.

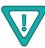

Remember to click on the SAVE button to apply the new values/configurations.

### Main Tab: TS Configuration Screen

The "Main Tab: TS Config" sub-tab (Figure 5) is a "read and write" screen to assign the TS parameters.

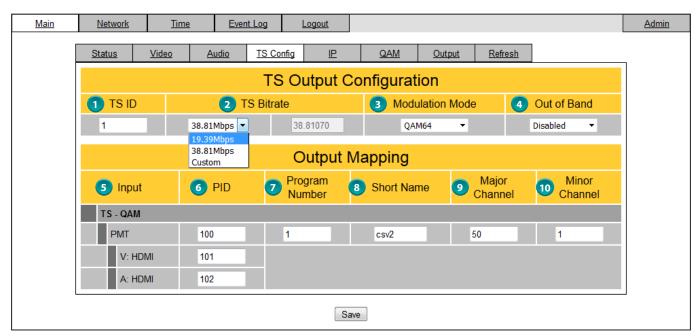

Figure 5 - Main Tab: TS Config Screen

In the section entitled "TS Output Configuration", the user can select and configure the following parameters of the output TS:

1 TS ID: user must enter the identification number for the Transport Stream (TS) output. The range is 1 to 65535.

### Main Tab: TS Configuration Screen (continued)

**TS Bitrate:** User must enter in the bitrate for the output TS. Options are 19.39 Mbps, 38.8 Mbps (default) and Custom. The Custom TS bitrate can be set from a minimum of the sum of the video and audio bitrates plus TS overhead to a maximum of 38.81070 Mbps. An error message (shown below) will be displayed if the TS bitrate entered does not support the configured audio/video bitrates.

"Error! The total configured Audio/Video bitrates (including TS overhead) exceeds the selected TS bitrate"

- Modulation Mode: allows the user to select the modulation mode. Options are: Reserved, Analog, QAM64, QAM256, 8-VSB, and 16-VSB.
- Out of Band: An out-of-band (OOB) is a channel which is the combination of the forward and reverse OOB channels. When a cable virtual channel is flagged as being out-of-band, it is carried on the out-of-band channel. Options are Enable and Disable. When Enabled, assigns the OOB bit in the TS packet and labels the TS as out-of-band.

**NOTE:** As per the ATSC and Cable standards, the Modulation Mode and Out-of-Band fields are required to be assigned in the TS packet. Selecting the above two fields would allow the TS packets to be compliant with industry standards, but would not affect the input or output configuration of the unit.

In the section entitled "Output Mapping", the user can select and configure the following parameters for the output TS indicated by "TS - QAM" under gray header:

- Input: indicates the program selected by the user. It includes the Input video source, and audio source.
- 6 <u>PID</u>: user must enter the PID value for each stream. PID (Packet Identifier) values are embedded by the content provider in the MPEG-2 stream to identify tables and programming packets.

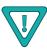

The PID value must be unique in an output stream. If a duplicate PID exists, assign a different PID in the range of 48 to 8176 (recommended range provided by the International Standards)

- Program Number: user must enter an output program number. The PMT (Program Map Table) provides information for program present in the transport stream such as program\_number, and the list of the elementary streams (audio, video or data). The range is 1 to 65535.
- 8 Short Name: user must enter the short name of the channel. Up to 7 alphanumeric characters are allowed.
- Major Channel: user must enter the major channel number for the output program. The range is 1 to 99 for Terrestrial and 1 to 999 for Cable.
- Minor Channel: user may enter minor channel number for the output program. The range is 1 to 99 for Terrestrial and 0 to 999 for cable. NOTE: When zero (0) is entered as a minor channel, it sets the encoder to provide a one part virtual channel number as entered in the major channel field. For example, a major channel of "205" with a minor channel of "0" will be displayed as "205" on a TV. A major channel of "205" with a minor channel of "1" will be displayed on a TV as "205-1".

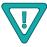

### Main Tab: IP Screen

The "Main Tab: IP" sub-tab (Figure 6) is a "read and write" screen to assign IP parameters for the TS:

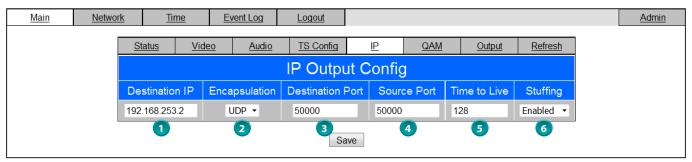

Figure 6 - "Main Tab" IP Screen

**Destination IP:** allows user to assign the IP address of the equipment to which the IP output is streamed to. (Factory Default: "192.168.253.2")

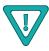

The Destination IP Address must be present before streaming occurs, otherwise the session is aborted. For Multicast applications, the IP address must be in the range of 244.0.0.0 through 239.255.255. For Unicast applications, the IP address must be outside the above-mentioned range.

- **Encapsulation:** user must select the protocol that matches the protocol used by the receiving equipment. Options are RTP and UDP. (Factory Default: "UDP")
- 3 <u>Destination Port</u>: user must enter the IP Port of the receiving equipment. The range is 1 to 65535. (Factory Default: "50000")
- 4 Source Port: user must enter the IP Port of the equipment that the input IP source is streamed from. The range is 1 to 65535. (Factory Default: "50000")

**NOTE:** Port number is recommended to be from 49152 to 65535. Reason: Port 1-1023 and 1024-49151 are the Reserved Ports and the Registered Ports, respectively.

- Time to Live: is an upper limit on the time that an IP packet can exist in an IP network. The value is set by the sender of the packet, and reduced by every host on the route to packet's final destination. If the Time to Live reaches zero before the packet arrives at its final destination, then the packet is discarded. The purpose of this field is to avoid an undeliverable packet from circulating on an IP network perpetually. The range is 1 to 255. (Factory Default: "128")
- 6 <u>Stuffing</u>: Null packets are inserted to ensure that the TS bitrate assigned in 2 of the "Main Tab: TS Config" section remains constant. Options are Enable and Disable. It is advisable to Disable stuffing when only IP output is used to help reduce the traffic on the network.

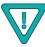

### Main Tab: QAM Screen

The "Main Tab: QAM" sub-tab (Figure 7) is a "read and write" screen to assign QAM parameters for the TS:

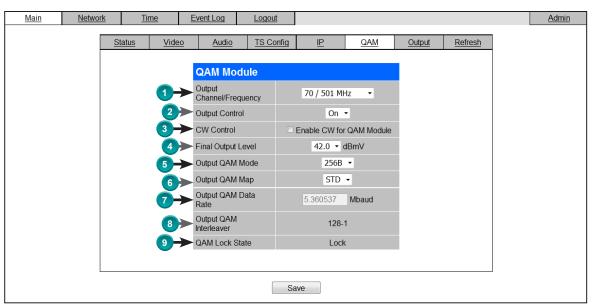

Figure 7 - Main Tab: QAM Screen

Output Channel/Frequency: user must assign an RF channel number to the RF QAM output of the QAM module (i.e. RF channel 70, as shown in Figure 7). The range is CATV channels T7 to T14, 2 to 158.

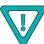

The RF Channel number will be displayed on TV only if the source stream does not carry any virtual channel number

- Output Control: allows the user to turn the RF channel On/Off.
- 3 <u>CW Control</u>: allows the user to switch the QAM output mode to CW (Continuous Waveform) which activates an analog carrier at the selected channel's center frequency; this is typically used in level adjustment of the system.
- 4 Final Output Level: user must select the QAM RF output level for the output. The range is 32 to 42 dBmV. It is recommended to maintain the output level at 40 dBmV for normal operation.
- 5 <u>Output QAM Mode</u>: user must select the desired QAM modulation mode. Options are: 64B, 256B, 16A, 32A, 64A, 128A, and 256A. For most applications in the USA, the recommended QAM modulation mode is 256B.
- Output QAM Map: user must select the desired QAM Map. Options are STD, IRC, and HRC.
- **Output QAM Data Rate:** indicates the maximum data rate depending on the selected QAM mode, for example 5.3605 Mbaud for QAM 256B.
- 8 Output QAM Interleaver: indicates the interleaver value for the QAM mode.
- 9 QAM Lock State: indicates whether QAM module is working properly (locked) or not.

NOTE: The module may take a few seconds to lock when QAM output parameters are changed.

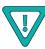

### Main Tab: Output Screen

The "Main Tab: Output" sub-tab (Figure 8) is a "read and write" screen to assign the TS to desired IP, QAM, and ASI outputs:

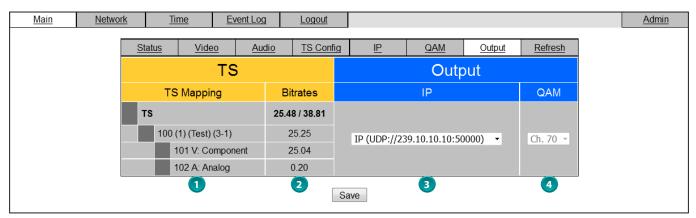

Figure 8 - Main Tab: Output Screen

In the section entitled "TS" under the orange header, the following parameters about the TS are displayed:

- 1 <u>TS Mapping</u>: indicates the program assigned to the TS. The program information includes the PMT PID, Program number, Short Name, Major-minor channel number. For example, under TS [100 (1) (Test) (3-1)] the following information is displayed:
  - 100 indicates the Program MAP Table (PMT) of the program.
  - 1 indicates the Program number as assigned in 🕡 of the "Main Tab: TS Config" section.
  - Test indicates the Short Name as assigned in 🔞 of the "Main Tab: TS Config" section.
  - 3-1 indicates the Major minor channel number as assigned in <a>9</a> and <a>10</a> of the "Main Tab: TS Config" section.
  - 101 V: Component indicates that the input video source is Component and the elementary stream PID is 101.
  - 102 A: Analog indicates that the input audio source is Analog and the elementary stream PID is 102.
- <u>Bitrates</u>: indicates the assigned transport stream bitrate (see 2 of the "Main Tab: Video" section for details) and the TS Bitrate (see 2 of the "Main Tab: TS Config" section for details).

In the section entitled "Output" under blue header, the following parameters about the output TS are displayed:

- 3 <u>IP</u>: displays the IP address, and the port number to which TS is assigned (see 1 of the "Main Tab: IP" section for details). To disable the IP output, select "None".
- 4 QAM: displays the QAM RF channel number of the QAM output (see 1 of the "Main Tab: QAM" section for details).

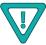

### Main Tab: Refresh Tab

The "Main Tab: Refresh Tab" can be clicked while you are on any of the following sub-tabs screens: "Status", "Video", "Audio", "TS Config", "IP", "QAM", and "Output". When clicked, it will update all relevant fields/ parameters of the active screen as that information is retrieved from the unit in a real time basis.

#### **Network Tab**

The "Network Tab" (Figure 9) is a "read and write" screen where the following parameters are displayed and configured:

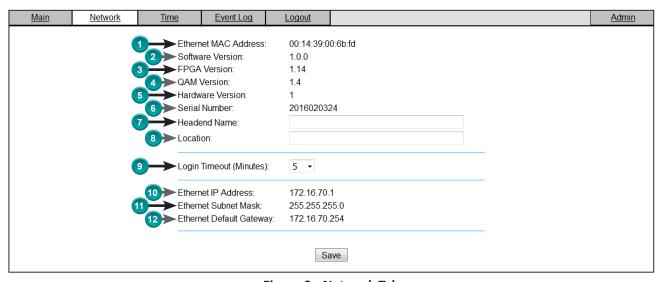

Figure 9 - Network Tab

- 1 Ethernet MAC Address: indicates the MAC Address of the "Remote Control/Data 100/1000" Port.
- Software Version: indicates the software version of the unit.
- FPGA Version: indicates the current hardware version of the unit's FPGA chipset.
- 4 QAM Version: indicates the current software version of the unit's QAM output module.
- 5 Hardware Version: indicates the current hardware version of the unit.
- 6 Serial Number: indicates the unit's serial number.
- Meadend Name: a user-defined field to make identification easier.
- 8 Location: another user-defined field to make identification easier.
- 9 Login Timeout (Minutes): indicates the period of time before the unit logs itself out if there is no activity on the web screens. Options are 5, 15, 30, or 60 minutes. (Factory Default: "5" minutes)
- 10 Ethernet IP Address: for details, see 15 of the "Admin Tab" section.
- 11 Ethernet Subnet Mask: for details, see 16 of the "Admin Tab" section.
- 12 Ethernet Default Gateway: for details, see 17 of the "Admin Tab" section.

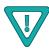

## **Admin Tab**

### **Admin Tab Screen**

The "Admin Tab" (Figure 10) is a "read and write" screen where the following parameters are displayed and configured:

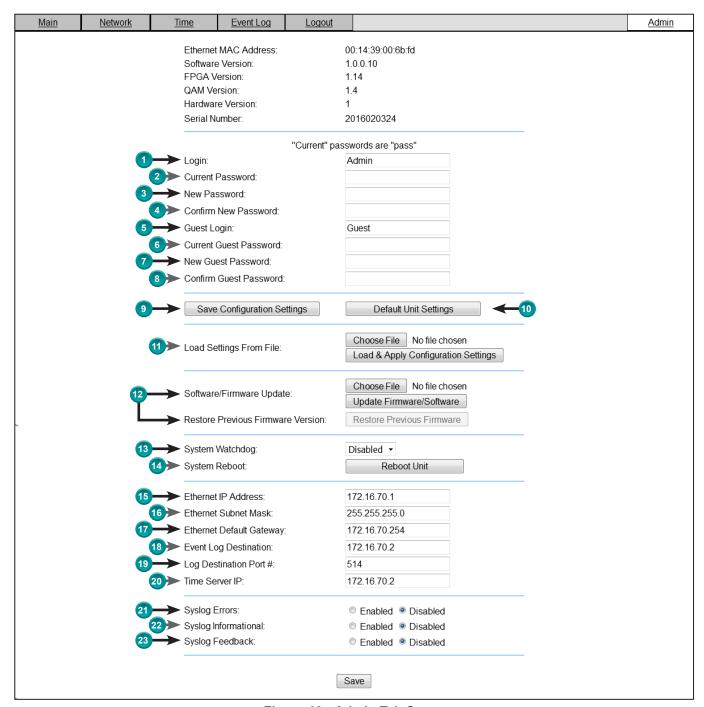

Figure 10 - Admin Tab Screen

- 1 Login: is the Administrator's login (10 characters maximum). This login allows the user to make changes to any area of the unit. Login is case sensitive. (Factory Default: "Admin")
- Current Password: is the Administrator's Current Password (10 characters maximum). Password is case sensitive and will not be displayed. (Factory Default: "pass")

## **Admin Tab**

### Admin Tab Screen (continued)

- 3 <u>New Password</u>: used only if the user wants to change the current Administrator's password. Must enter a new password (10 characters maximum). Password is case sensitive and will not be displayed.
- Confirm New Password: user must enter the same password as entered in 3 above. If password entered in 4 does not match, an error will be displayed.
- **Guest Login:** is the Guest login (10 characters maximum). This login allows the user to view the unit settings but does not allow any changes. Login is case sensitive. (Factory Default: "Guest")
- 6 <u>Current Guest Password</u>: is the Current Guest Password (10 characters maximum). Password is case sensitive and will not be displayed. (Factory Default: "pass")
- New Guest Password: used only if the user wants to change the current Guest password. User must enter a new password (10 characters maximum). Password is case sensitive and will not be displayed.
- 8 Confirm Guest Password: user must enter the same password as entered in 7 above. If password entered in 8 does not match, an error will be displayed.
- Save Configuration Settings: allows the user to download and save the existing configuration of the unit in a .dat file format.
- **Default Unit Settings:** Returns all "Main" tabs (with the exception of the "QAM" Tab) to the original settings as shipped from the factory.
- Load Settings from File: Not recommended for basic users. Please consult the factory regarding this function.

Choose File: allows the user to select the desired Config file from any location on the computer to be uploaded to the unit.

Load & Apply Configuration Settings: allows the user to upload a newly created file or update an existing file.

2 <u>Software/Firmware Update</u>: Click "Choose File" to select the firmware update file to be applied by "Update Firmware/Software". When update is initiated, an update screen will appear and will display time remaining to complete update. When update is complete, unit will automatically reboot and return to admin screen.

Restore Previous Firmware Version: returns the encoder to the last installed firmware version before the current update.

- **System Watchdog:** options are "Enabled" and "Disabled". When Enabled, automatically reboots the unit if the operating system stops working. (Factory Default: "Disabled")
- 14 System Reboot: allows the user to reboot the unit.
- **Ethernet IP Address:** the static IP address that is assigned to the unit. It allows the user to access the unit via the web interface and also receive IP output. (Factory Default: "172.16.70.1")
- **Ethernet Subnet Mask:** the Subnet Mask address of the unit. It allows the user to access the unit from another network via the web interface. (Factory Default: "255.255.255.0")
- **Ethernet Default Gateway:** the gateway address of the unit. It allows the user to access the unit from another network via the web interface. (Factory Default: "172.16.70.254")
- **Event Log Destination:** the IP address of the remote server, to which Syslog sends the activities recorded by the unit for monitoring and troubleshooting purposes. (Factory Default: "172.16.70.2")
- 19 <u>Log Destination Port #</u>: the Error Log Destination port to which a duplicate of the error messages created by the unit can be forwarded for monitoring and troubleshooting purposes. (Unmodifiable Factory Default: "514")

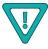

## **Admin Tab**

### Admin Tab Screen (continued)

- Time Server IP: is the IP address for the Time Server from where the unit can obtain its clock reference (see the "Time Tab" section for details). (Factory Default: "172.16.70.2")
- 21 <u>Syslog Errors</u>: is to enable/disable the unit to forward error messages (in red font) to syslog. (Factory Default: "Disabled")
- 22 <u>Syslog Informational</u>: is to enable/disable the unit to forward information messages (in blue font) to syslog. (Factory Default: "Disabled")
- 23 <u>Syslog Feedback</u>: is to enable/disable the unit to forward feedback or confirmation messages (in green font) to syslog. (Factory Default: "Disabled")

### Time Tab

### **Time Tab Screen**

The "Time Tab" (Figure 11) is a "read and write" screen that allows the user to set the current date and time for the unit. To remain compliant with ATSC and cable standards, it is important to have the accurate date and time stamps. For this reason, it is recommended to use the "NTP Server" option which allows the unit to automatically acquire time settings from a "NTP Server". To use this option, you must enter the IP address of the time server (see 20 of the "Admin Tab" section for details).

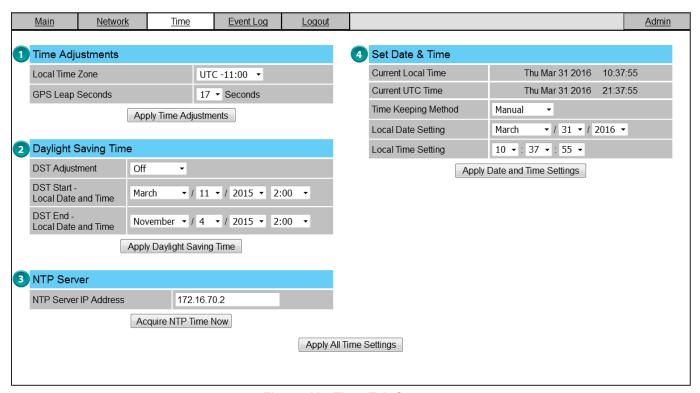

Figure 11 - Time Tab Screen

- 1 In the section entitled "<u>Time Adjustments</u>", the local time zone based on Coordinated Universal Time (UTC) can be set.
- 2 In the section entitled "<u>Daylight Saving Time</u>", the user can set the Daylight Saving Settings either manually or automatically using the DST Adjustment option.
- 3 In the section entitled "NTP Server", the user can enter the IP address of the NTP server to acquire the time directly from the NTP Server when an internet connection is available.
- In the section entitled "Set Date & Time", the user can manually enter the date and time.

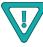

Remember to click on the buttons below the individual sections or the "Apply All Time Settings" button to apply and save the new values/configurations.

## **Event Log Tab**

### **Event Log Tab Screen**

The "Event Log Tab" (Figure 12) is a "read and write" screen where the following parameters are displayed or configured. The data in Event Log can be forwarded to a SysLog database – (see 21), 22, & 23 of the "Admin Tab" section for details). The lines are color coded as follows:

Red font = error message

Blue font = informational message

Green font = confirmation or feedback message

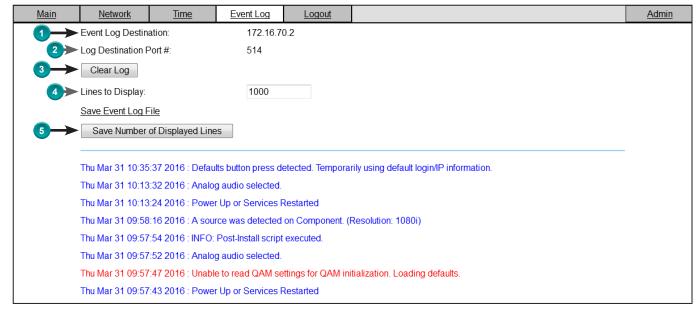

Figure 12 - "Event Log" Screen

- 1 Event Log Destination: see 18 of the "Admin Tab" section for details.
- 2 Log Destination Port #: see 19 of the "Admin Tab" section for details.
- 3 <u>Clear Log</u>: allows user to clear the records generated during unit's boot-up process and operation afterward. The records are retained if the unit loses power.
- 4 <u>Lines to Display</u>: allows the user to select the number of lines to be displayed. The unit supports up to 400 Mb of data or approximately 65,000 lines. The range is 1 to 65,535.
- Save Number of Displayed Lines: allows the user to save the error log on the screen. Please note that the error log would be saved only on the screen and not on any database.

# **Appendix**

### Appendix A: Viewing IP Output on VLC Media Player

To view the IP output from the unit on a VLC Media player in a computer or laptop. The procedure is divided into two steps:

Step 1: Change the IP address of the computer

Step 2: Using the VLC Media Player ( http://www.videolan.org/)

**NOTE:** Step 1 needs to be followed only if a unicast IP address is assigned in the "Destination IP" field on the "Main > IP" screen (see 1 of the "Main Tab: IP" section for details). If multicast IP address is used, then go to Step 2.

#### Step 1: Change the IP address of the computer

i) Change the IP address of the computer to match the "Destination IP" updated on the "Main > IP" screen (see 1) of the "Main Tab: IP" section for details and see "Communicating with the Unit" on page 11 for instructions to change IP address of a computer).

#### Step 2: Using the VLC Media Player

- i) Open VLC Media Player.
- ii) Select Media → Open Network Stream.
- iii) Under the "**Network Protocol**" field, enter the network address using any one of the formats depending on the "Encapsulation" method selected on the "Main > IP" screen (see 2 of the "Main Tab: IP" section for details):

# rtp://@<ip address>:<port no.> eg: rtp://@239.10.10.31:50001

or

### udp://@<ip address>:<port no.>

eg: udp://@192.168.253.100:50055

**NOTE:** For uni-cast, the <ip address> will be the IP address of the computer. For multicast, the <ip address> will be the multicast address assigned under the "Destination IP" on "Main > IP" screen (see 1) of the "Main Tab: IP" section for details).

iv) Select Play.

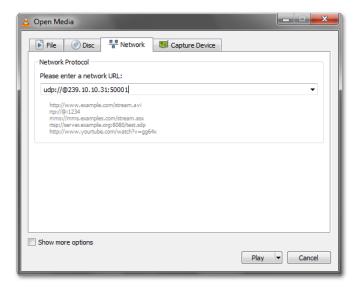

Figure 13 - VLC "Network Protocol" Screen

# **Notes:**

# **Notes:**

## **Service**

A Return Material Authorization (RMA) Number is required on ALL PRODUCT RETURNS (regardless of whether the product is being returned for repair or for credit). Product that is received at the factory without an RMA Number will be returned to the sender, unopened.

RMA Numbers must be used when returning product for credit or repair. Use of RMA Numbers will ensure efficient processing. When needing to return your product to R.L. Drake Holdings, LLC., please follow these simple steps listed below (in the order that they appear).

#### **SERVICE REPAIRS ONLY**

 Contact R.L. Drake Holdings, LLC.'s Service Department in one of three ways:

Phone: 800-523-6049

Email: information@blondertongue.com

Fax: 732-679-4353

- 2. Request from Drake Service a copy of the Product Return Authorization Form.
- 3. Complete the Product Return Authorization Form fully.
- 4. Return the completed Product Return Authorization Form to the Drake Service Department using one of the contact methods listed in Step 1.
- After completing Steps 1 through 4, an RMA Number will be assigned to you.
- Securely pack the product and mark the box with your RMA Number. If shipping multiple boxes, all boxes must be marked with the RMA Number. Place the RMA Number near the return address in large, bold print (approx. 2" in height).

Ship your "SERVICE REPAIR ONLY" return to:

R.L. Drake Holdings, LLC. Attn: Product Service Returns One Jake Brown Road Old Bridge, NJ 08857

#### CREDIT RETURNS ONLY

1. Contact R.L. Drake Holdings, LLC.'s Service Department in one of three ways:

Phone: 800-523-6049

Email: information@blondertongue.com

Fax: 732-679-4353

- Request from Drake Service a copy of the Product Return Authorization Form.
- 3. Complete the Product Return Authorization Form fully.
- Return the completed Product Return Authorization Form to the Drake Service Department using one of the contact methods listed in Step 1.
- After completing Steps 1 through 4, an RMA Number will be assigned to you.
- 6. Securely pack the product in its original undamaged box (returning the product without its original packaging in good, new condition may cause the incursion of additional fees). Pack this box within another shipping container or box. Mark the shipping box or container with your RMA Number. Place the RMA Number near the return address in large, bold print (approx. 2" in height).

Ship your "CREDIT RETURNS ONLY" return to:

R.L. Drake Holdings, LLC. Attn: Product Credit Returns One Jake Brown Road Old Bridge, NJ 08857

\*NOTE: All Credit Returns are subject to a 15% Restock Fee

\*NOTE: All shipments are to be PRE-PAID by the sender. NO COD's will be accepted.

#### IF YOU NEED TECHNICAL HELP

Call our Customer Service/Technical Support line at 800-523-6049 weekdays between 8:00 A.M. and 4:00 P.M. Eastern Standard Time. Please have the unit's serial number available. We will also need to know the specifics of any other equipment connected to the unit. When calling, please have the unit up and running, near the phone if possible. Our technician(s) will likely ask certain questions to aid in diagnosis of the problem. Also, have a voltmeter handy, if at all possible.

DRAKE also provides technical assistance by

Email: information@blondertonge.com

Fax: 732-679-4353

Many of the products that are sent to us for repair are in perfect working order when we receive them. For these units, there is a standard checkout fee that will be charged. Please perform whatever steps are applicable from the product's Instruction Manual before calling or writing as this could save unnecessary phone charges. Please do not return the product without calling Drake Service and following the steps above first; it is preferred to help troubleshoot the problem over the phone (or by Email) first, saving you both time and money.

### **Limited Warranty**

Seller will at its sole option, either repair or replace (with a new or factory reconditioned product, as Seller may determine) any product manufactured or sold (or in the case of software, licensed) by Seller which is defective in materials or workmanship or fails to meet the applicable specifications that are in effect on the date of shipment or such other specifications as may have been expressly agreed upon in writing: (i) for a period of three (3) years from the date of original purchase for all stock hardware products (other than those specifically referenced herein below having a shorter warranty period); (ii) for a period of one (1) year from the date of original purchase, with respect to all MegaPort<sup>TM</sup>, IPTV products, test equipment and fiber optics receivers, transmitters, couplers and integrated receiver/distribution amplifiers; (iii) for a period of one (1) year from the date of original purchase (or such shorter period of time as may be set forth in the license agreement specific to the particular software being licensed from Seller) with respect to all software products licensed from Seller (other than Core Product Software) that is (a) developed for a specific function or application, (b) complimentary to and does not function without the Core Product Software, and (c) listed with a specific model number and stock number in Seller's Price List ("Non-Core Software"); (iv) for a period of ninety (90) days from the date of original purchase, with respect to non-serialized products and accessories, such as parts, sub-assemblies, splitters and all other products sold by Seller (other than Core Product Software and Refurbished/Closeout Products) not otherwise referred to in clauses (i) through (iii) above. The warranty period for computer programs in machine-readable form included in a hardware product, which are essential for the functionality thereof as specifically stated in the published product specifications ("Core Product Software") will be coincident with the warranty period of the applicable

Software patches, bug fixes, updates or workarounds do not extend the original warranty period of any Core Product Software or Non-Core Software.

Notwithstanding anything herein to the contrary,

(i) Seller's sole obligation for software that when properly installed and used does not substantially conform to the published specifications in effect when the software is first shipped by Seller, is to use commercially reasonable efforts to correct any reproducible material non-conformity (as determined by Seller in its sole discretion) by providing the customer with: (a) telephone or e-mail access to report non-conformance so that Seller can verify reproducibility, (b) a software patch or bug fix, if available or a workaround to bypass the issue if available, and (c) where applicable, replacement or damaged or defective external media, such as CD-ROM disk, on which the software was originally delivered;

(ii) Seller does not warrant that the use of any software will be uninterrupted, error-free, free of security vulnerabilities or that the software will meet the customer's particular requirements; and the customer's sole and exclusive remedy for breach of this warranty is, at Seller's option, to receive (a) suitably modified software, or part thereof, or (b) comparable replacement software or part thereof;

(iii) Seller retains all right, title and interest in and to and ownership of all software (including all Core Product Software and Non-Core Software) including any and all enhancements, modifications and updates to the same; and

(iv) in some cases, the warranty on certain proprietary sub-assembly modules manufactured by third-party vendors and contained in Seller's products, third party software installed in certain of Seller's products, and on certain private-label products manufactured by third-parties for resale by Seller, will be of shorter duration or otherwise more limited than the standard Seller limited warranty. In such cases, Seller's warranty with respect to such third-party proprietary sub-assembly modules, third-party software and private-label products will be limited to the duration and other terms of such third-party vendor's warranty, if any. In addition, certain products, that are not manufactured by Seller, but are resold by Seller, may carry the original OEM warranty for such products, if any. The limited warranty set forth above does not apply to any product sold by Seller, which at the time of sale constituted a Refurbished/Closeout Product, the limited warranty for which is provided in the following paragraph.

Seller will at its sole option, either repair or replace (with a new or factory-reconditioned product, as Seller may determine) any product sold by Seller which at the time of sale constituted a refurbished or closeout item ("Refurbished/Closeout Product"), which is defective in materials or workmanship or fails to meet the applicable specifications that are in effect on the date of shipment of that product or fails to meet such other specifications as may have been expressly agreed upon in writing between the parties, for a period of ninety (90) days from the date of original purchase. Notwithstanding the foregoing, in some cases the warranty on certain proprietary sub-assembly modules manufactured by third-party vendors and contained in Seller products, third party software installed in certain of Seller's products, and on certain private-label products manufactured by third-parties for resale by Seller will be of shorter duration or otherwise more limited than Seller limited warranty for Refurbished/Closeout Products. In such cases, Seller's warranty for Refurbished/Closeout Products constituting such third party proprietary sub-assembly modules, third party software, and private-label products will be limited to the duration and other terms of such third-party vendor's warranty, if any. In addition, notwithstanding the foregoing, (i) certain Refurbished/Closeout Products that are not manufactured (but are resold) by Seller, may carry the original OEM warranty for such products, if any, which may be longer or shorter than Seller's limited warranty for Refurbished/Closeout Products. All sales of Refurbished/Closeout Products are final.

To obtain service under this warranty, the defective product, together with a copy of the sales receipt, serial number if applicable, or other satisfactory proof of purchase and a brief description of the defect, must be shipped freight prepaid to Seller at the following address: One Jake Brown Road, Old Bridge, New Jersey 98857.

This warranty does not cover failure of performance or damage resulting from (i) use or installation other than in strict accordance with manufacturer's written instructions, (ii) disassembly or repair by someone other than the manufacturer or a manufacturer-authorized repair center, (iii) misuse, misapplication or abuse, (iv) alteration, (v) exposure to unusual physical or electrical stress, abuse or accident or forces or exposure beyond normal use within specified operational or environmental parameters set forth in applicable product specifications, (vi) lack of reasonable care or (vii) wind, ice, snow, rain, lightning, or any other weather conditions or acts of God.

OTHER THAN THE WARRANTIES SET FORTH ABOVE, SELLER MAKES NO OTHER WARRANTIES OR REPRESENTATIONS OF ANY KIND, EXPRESS OR IMPLIED, AS TO THE CONDITION, DESCRIPTION, FITNESS FOR A PARTICULAR PURPOSE, MERCHANTABILITY, OR AS TO ANY OTHER MATTER, AND SUCH WARRANTIES SET FORTH ABOVE SUPERSEDE ANY ORAL OR WRITTEN WARRANTIES OR REPRESENTATIONS MADE OR IMPLIED BY SELLER OR BY ANY OF SELLER'S EMPLOYEES OR REPRESENTATIVES, OR IN ANY OF SELLER'S BROCHURES MANUALS, CATALOGS, LITERATURE OR OTHER MATERIALS. IN ALL CASES, BUYER'S SOLE AND EXCLUSIVE REMEDY AND SELLER'S SOLE OBLIGATION FOR ANY BREACH OF THE WARRANTIES CONTAINED HEREIN SHALL BE LIMITED TO THE REPAIR OR REPLACEMENT OF THE DEFECTIVE PRODUCT F.O.B. SHIPPING POINT, AS SELLER IN ITS SOLE DISCRETION SHALL DETERMINE. SELLER SHALL IN NO EVENT AND UNDER NO CIRCUMSTANCES BE LIABLE OR RESPONSIBLE FOR ANY CONSEQUENTIAL, INDIRECT, INCIDENTAL, PUNITIVE, DIRECT OR SPECIAL DAMAGES BASED UPON BREACH OF WARRANTY, BREACH OF CONTRACT, NEGLIGENCE, STRICT TORT LIABILITY OR OTHERWISE OR ANY OTHER LEGAL THEORY, ARISING DIRECTLY OR INDIRECTLY FROM THE SALE, USE, INSTALLATION OR FAILURE OF ANY PRODUCT ACQUIRED BY BUYER FROM SELLER.

All claims for shortages, defects, and non-conforming goods must be made by the customer in writing within five (5) days of receipt of merchandise, which writing shall state with particularity all material facts concerning the claim then known to the customer. Upon any such claim, the customer shall hold the goods complained of intact and duly protected, for a period of up to sixty (60) days. Upon the request of Seller, the customer shall ship such allegedly non-conforming or defective goods, freight prepaid to Seller for examination by Seller's inspection department and verification of the defect. Seller, at its option, will either repair, replace or issue a credit for products determined to be defective. Seller's liability and responsibility for defective products is specifically limited to the defective item or to credit towards the original billing. All such replacements by Seller shall be made free of charge f.o.b. the delivery point called for in the original order. Products for which replacement has been made under the provisions of this clause shall become the property of Seller. Under no circumstances are products to be returned to Seller without Seller's prior written authorization. Seller reserves the right to scrap any unauthorized returns on a no-credit basis. Any actions for breach of a contract of sale between Seller and a customer must be commenced by the customer within thirteen (13) months after the cause of action has accrued. A copy of Seller's standard terms and conditions of sale, including the limited warranty, is available from Seller upon request. Copies of the limited warranties covering third-party proprietary sub-assembly modules and private-label products manufactured by third-parties may also be available from Seller on request. (Rev 0713)

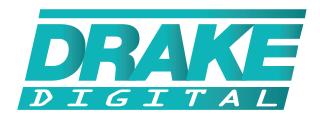

# R.L. DRAKE HOLDINGS, LLC

Sales and Service: 800-523-6049 • Fax: 732-679-4353

www.rldrake.com